E-mail: <u>ivostojanov51@gmail.com</u> Website: <u>isassets.wordpress.com</u>

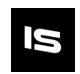

## Grayscale Effects - Simple

Thank you for purchasing.

Decorate your game with 8 "colourful" grayscale effects. You can use them in some cool mechanics or the entire game to give it that retro feel and change them at runtime.

## Features:

- 8 Shaders
- 8 types of Grayscale
  - Averaging
  - Desaturation
  - Humaneye
  - Maximum Decomposition
  - Minimum Decomposition
  - Single Color Channel
    - Red
    - Green
    - Blue
- Grayscale selection in the Shaders menu
- Easy to implement on Main Camera(with only one script)

## How to implement:

1. Create a material and apply any of the Grayscale shaders

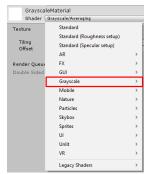

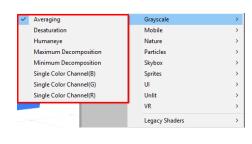

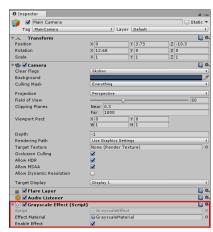

- 2. Add the "GrayscaleEffect.cs" script on the Main Camera, and in the inspector add the previously created material in the "Effect Material" field
- 3. Use the "Enable Effect" to enable or disable the grayscale effect

E-mail: <u>ivostojanov51@gmail.com</u> Website: <u>isassets.wordpress.com</u>

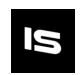

## Examples

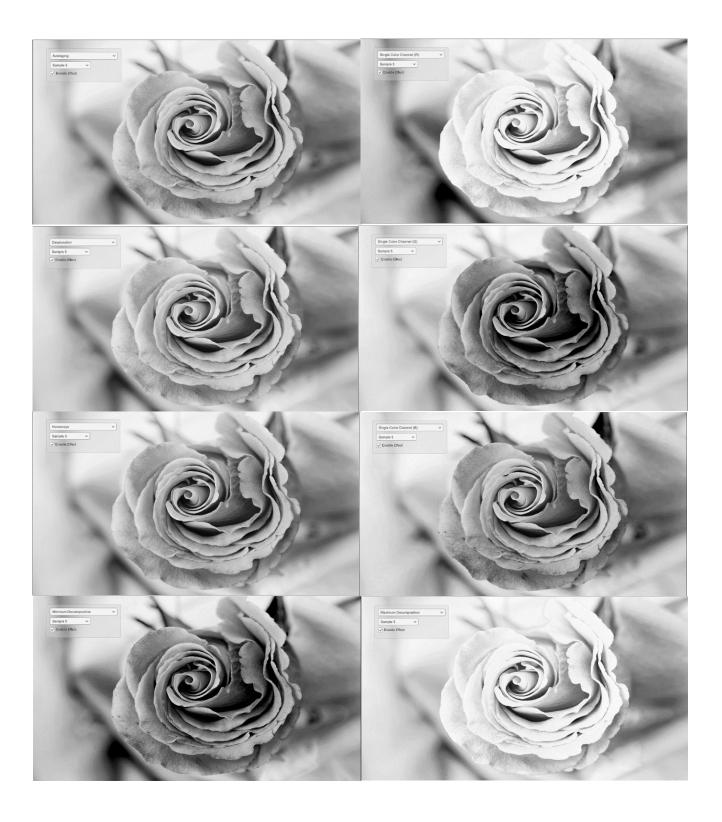